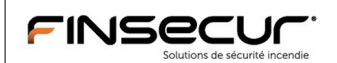

# DOCUMENTATION MODBUS POUR BALTIC512/512ECS/1024

# **HISTORIQUE**

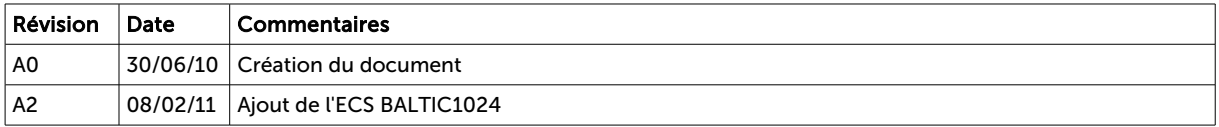

# TABLE DES MATIERES

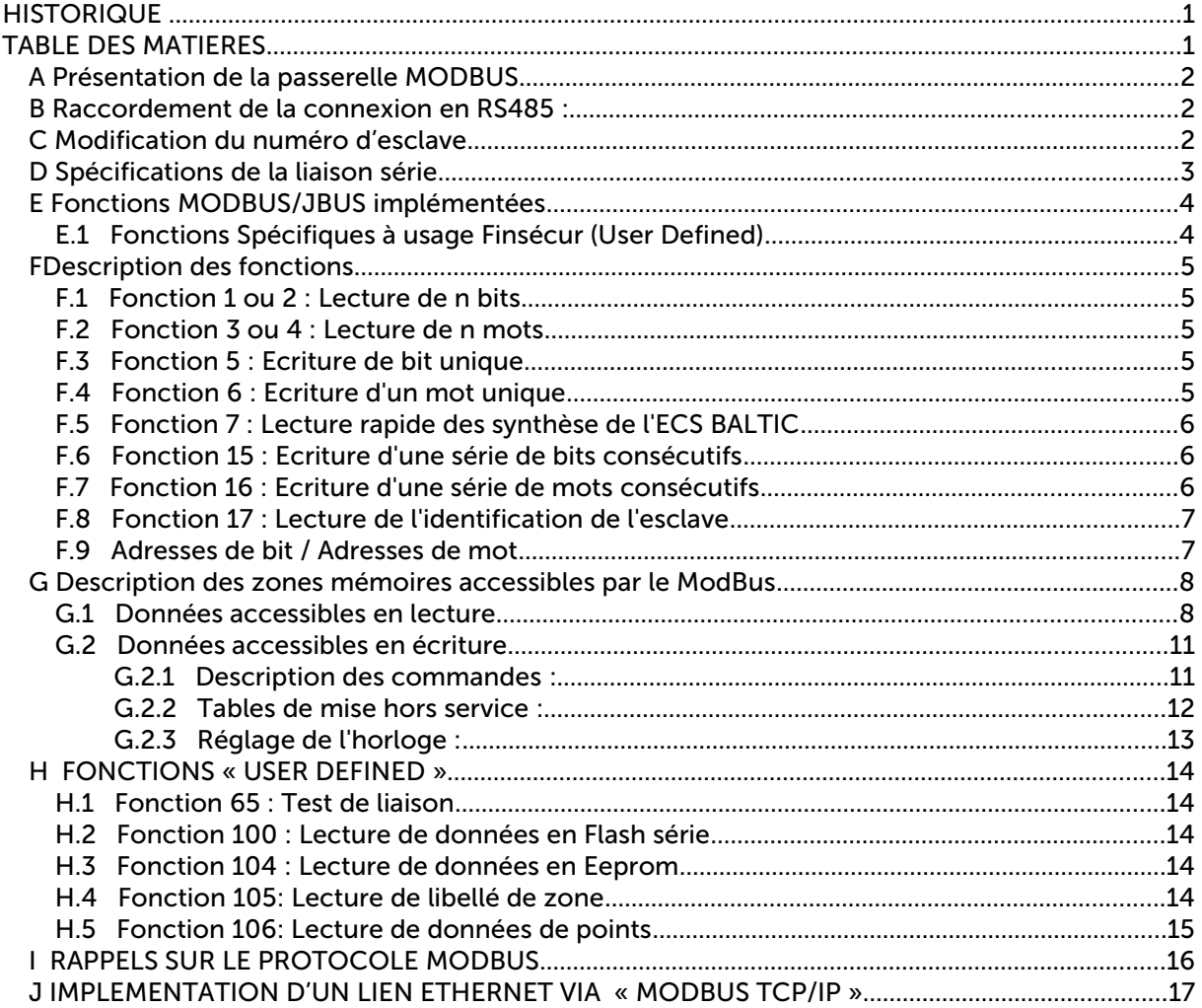

## A Présentation de la passerelle MODBUS

Le tableau d'alarmes BALTIC peut se raccorder sur un réseau de terrain type JBUS/MODBUS, cette interface étant livrée en standard sur ce produit. L'interface se conforme au protocole MODBUS-RTU. Elle est implémentée sur chacun des deux ports de l'ECS BALTIC (RS485 half-duplex ou RS232 3 fils).

## B Raccordement de la connexion en RS485 :

La connexion RS485 est de type « Half-Duplex », l'ECS BALTIC répondant aux requêtes du maître en utilisant la même paire de fil. Ce type de connexion permet une distance de 1000 mètres entre la BALTIC et le superviseur (ou tout autre nœud ou répéteur du réseau). Elle a aussi l'avantage de permettre la connexion de plusieurs centrales sur la même connexion.

Les deux ports série de l'ECS BALTIC peuvent être utilisés pour le ModBus, à 9600 bauds ou à 19200 bauds. Chaque port est indépendant et peut avoir son propre réglage. De même, chaque port peut avoir son propre numéro d'esclave. L'ECS BALTIC peut donc être interrogée par deux superviseurs simultanément.

Le choix du mode de transmission (RS232c ou RS485) se fait par les petits interrupteurs situés à gauche de chaque bornier de raccordement. Les deux interrupteurs doivent être positionnés vers le bas pour le mode RS232, ou vers le haut pour le mode RS485.

Le bornier du port 1 se situe vers le bas à droite de la carte, le port 2 étant situé au dessus.

NB pour la RS485 : le port 2 est équipé d'un dipswitch de réglage situé au dessus du bornier. En position normale pour l'ECS BALTIC (mode esclave), les 4 interrupteurs doivent être positionnés sur Off. L'interrupteur N°4 peut être positionné sur On pour activer une terminaison de 120 Ohm. Théoriquement, cette terminaison est à activer sur le dernier esclave relié sur un bus RS485.

Le port N°1 n'a pas la possibilité de connecter une terminaison RS485 de cette façon. En cas de besoin, il faut ajouter la terminaison dans le bornier en parallèle sur la ligne.

Raccordements des borniers :

En RS232, de gauche à droite : 0v, Rx, Tx (liaison maximale 15 mètre) En RS485, de gauche à droite : 0v, Data+, Data- (le 0v n'est pas toujours utilisé en RS485)

Remarque importante :

L'alimentation de l'ECS BALTIC est flottante par rapport à la terre. Il faut donc éviter de ramener la connexion à la terre via la connexion série. En effet, l'immunité de l'ECS BALTIC aux phénomènes électromagnétiques (CEM) a été testée et est optimale dans cette configuration. Cette exigence peut nécessiter l'utilisation d'interface d'isolation galvanique.

## C Modification du numéro d'esclave

Il faut attribuer un numéro d'esclave dans le logiciel BalticPC. Dans l'onglet de configuration générale, sélectionner le numéro d'esclave pour la sortie série N°2 (par exemple avec la valeur 1). Si plusieurs tableaux sont raccordés sur la même ligne RS485, chaque tableau devra posséder un numéro d'esclave différent. L'adresse 0 doit être évitée, celle-ci pouvant être utilisée par le réseau pour les trames de diffusion « broadcast ».

Remarque : Le numéro d'esclave peut être modifié sur site directement sur l'ECS BALTIC, dans le menu configuration des ports série, ce qui permet une mise au point rapide sans utiliser le logiciel de configuration sur PC.

## D Spécifications de la liaison série

19200 Bauds, 8 bits de données, 1 bit de Stop, Pas de parité. Sortie RS485 sur deux fils (half-duplex) ou RS232 (3fils). Terminaison de 120 Ohms intégrée pour le port N°2. Le mode 9600 Bauds est aussi supporté (à utiliser en cas de milieu fortement perturbé).

### Remarques :

- La liaison étant de type Half-Duplex, le maître et l'esclave prennent successivement la main sur la ligne et passent alternativement du mode écoute (réception) au mode transmission. Ce basculement peut demander jusqu'à 100ms pour lECS BALTIC, suivant les opérations qu'elle est en train d'exécuter. En conséquence, il faut que le maître attende au moins 100ms après une réponse de l'ECS BALTIC avant d'envoyer la requête suivante.
- Pause minimale recommandée entre deux requêtes successives pour ne pas surcharger le, traitement : 500 ms
- TimeOut de non réponse recommandé : 1 seconde (peut être beaucoup plus long sur une commande de mise hors service globale des zones).
- L'ECS BALTIC peut gérer deux connexions simultanées en ModBus si les deux ports série sont configurés en JBUS. Dans ce cas, un numéro d'esclave différent peut être choisi pour chaque connexion.
- Taille des trames : les trames en émission/réception ne doivent pas dépasser 255 Octets (suivant JBus)

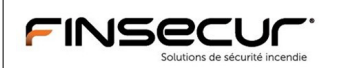

## E Fonctions MODBUS/JBUS implémentées

Les fonctions standards suivantes sont reconnues par l'ECS BALTIC :

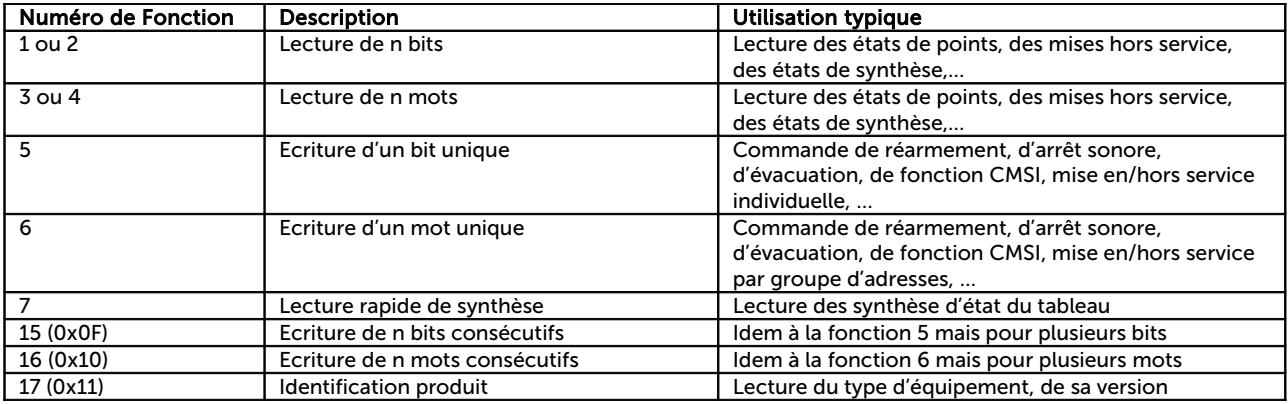

Les requêtes correctement reçues mais non traitées par l'ECS BALTIC donnent lieu à une réponse d'erreur (exception). La réponse contient le numéro de fonction de la requête, avec le bit 7 à 1, suivi d'un code d'exception.

Code 0x01 : Fonction non implémentée dans le produit

Code 0x02 : Erreur dans le paramètre d'adresse de la requête (zone non implémentée ou non accessible en écriture)

Code 0x03 : Erreur dans un argument de valeur de la requête

Code 0x04 : Erreur d'accès au media (accès mémoire non-volatile)

En cas de non reconnaissance de la trame, l'ECS BALTIC n'émet pas de réponse, ce qui doit provoquer un timeout sur la maître.

## E.1 Fonctions Spécifiques à usage Finsécur (User Defined)

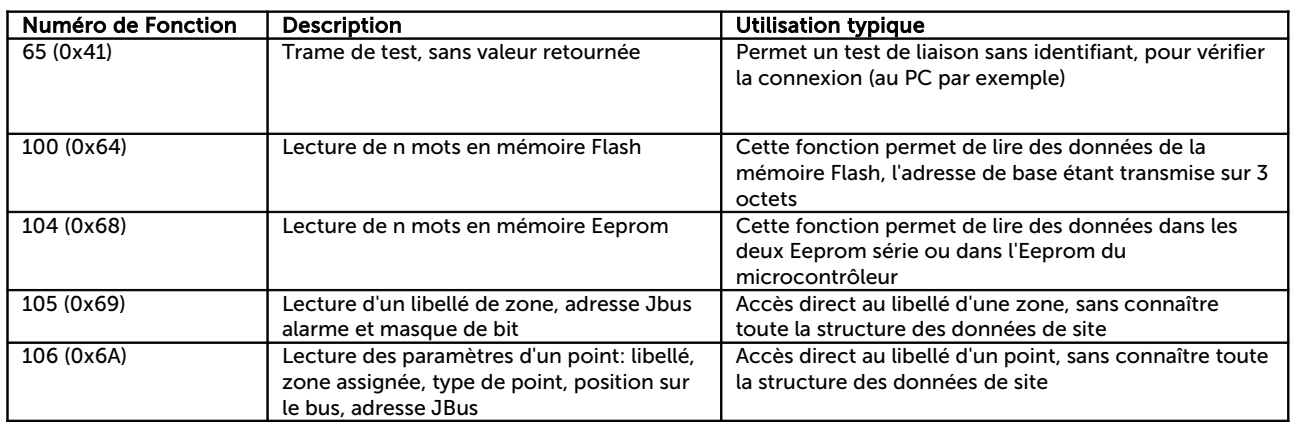

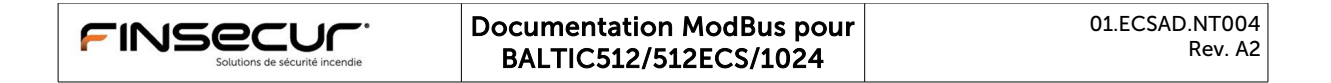

## F Description des fonctions

## F.1 Fonction 1 ou 2 : Lecture de n bits

Format de la trame de requête :

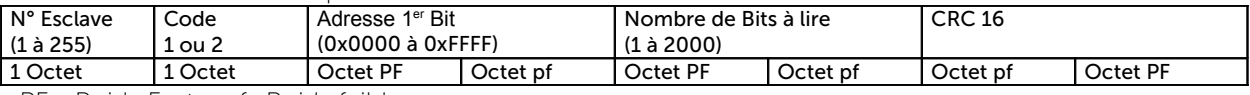

PF= Poids Fort ; pf=Poids faible

Réponse :

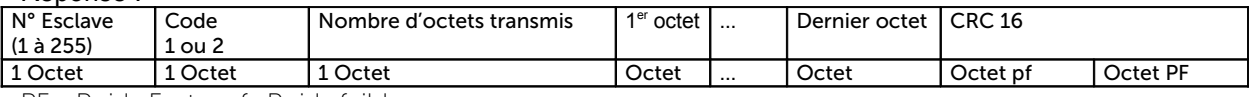

PF= Poids Fort ; pf=Poids faible

NB : Le 1er bit transmis est le bit de poids faible du 1er octet.

## F.2 Fonction 3 ou 4 : Lecture de n mots

Format de la trame de requête :

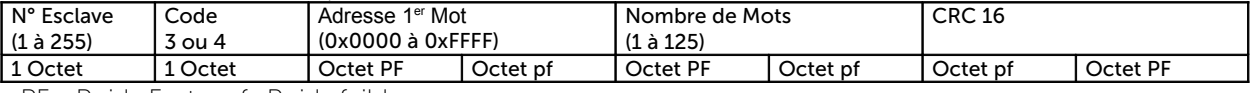

PF= Poids Fort ; pf=Poids faible

Réponse :

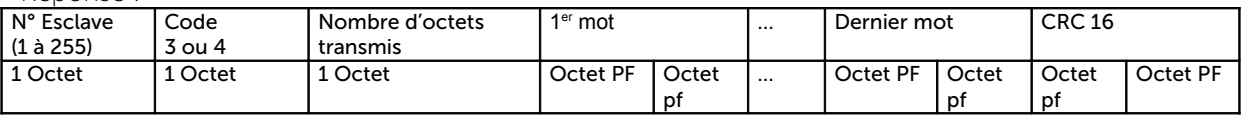

PF= Poids Fort ; pf=Poids faible

## F.3 Fonction 5 : Ecriture de bit unique

Format de la trame de requête :

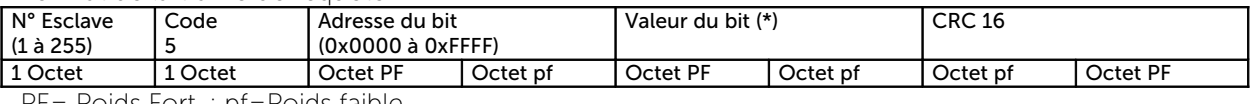

PF= Poids Fort ; pf=Poids faible

Réponse :

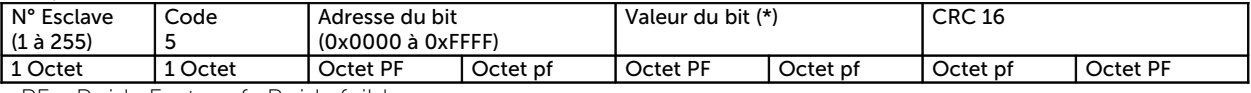

PF= Poids Fort ; pf=Poids faible

(\*) pour mettre à 1 le bit, envoyer la valeur 0xFF00, et la valeur 0x0000 pour le mettre à zéro

N.B. : cette fonction peut être utilisée en diffusion (« BroadCast »), avec une adresse d'esclave à 0. Dans ce cas, l'ECS BALTIC ne retourne pas de réponse.

## F.4 Fonction 6 : Ecriture d'un mot unique

Format de la trame de requête :

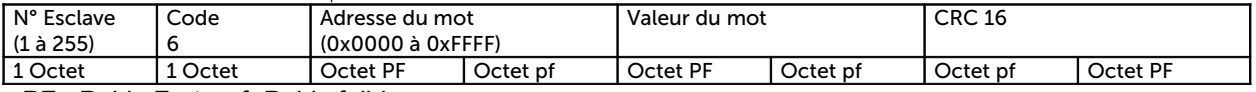

PF= Poids Fort ; pf=Poids faible

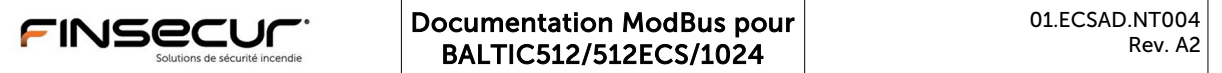

Réponse :

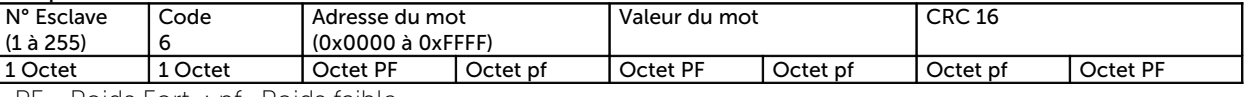

PF= Poids Fort ; pf=Poids faible

N.B. : cette fonction peut être utilisée en diffusion (« BroadCast »), avec une adresse d'esclave à 0. Dans ce cas, l'ECS BALTIC ne retourne pas de réponse.

## F.5 Fonction 7 : Lecture rapide des synthèse de l'ECS BALTIC

Format de la trame de requête :

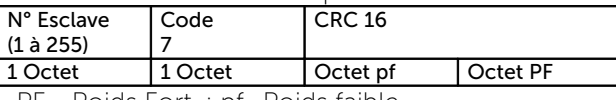

PF= Poids Fort ; pf=Poids faible

Réponse :

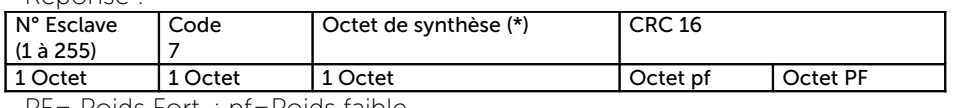

PF= Poids Fort ; pf=Poids faible

N.B. : cette fonction permet d'obtenir rapidement l'état de synthèse de l'ECS BALTIC à l'aide d'une trame très courte (elle ne contient pas d'adresse). Elle est utile pour tester la connexion ModBus.

(\*) Valeur retournée par l'ECS BALTIC : Bit 0 : 0x01 Flag de dérangement général (1=au moins un défaut présent) Bit 1 : 0x02 Flag de feu général (1=au moins un point en alarme) Bit 2 : 0x04 Défaut batterie Bit 3 : 0x08 Défaut secteur Les bits peuvent être combinés si plusieurs états cohabitent.

## F.6 Fonction 15 : Ecriture d'une série de bits consécutifs

Format de la trame de requête :

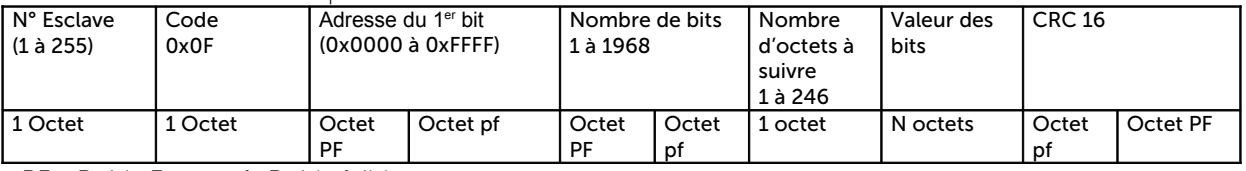

PF= Poids Fort ; pf=Poids faible

Réponse :

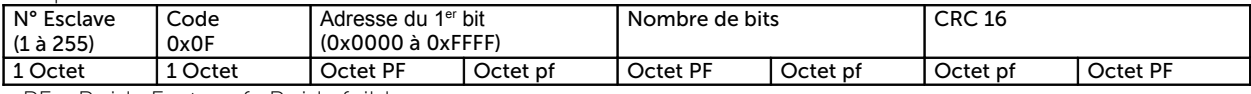

PF= Poids Fort ; pf=Poids faible

## F.7 Fonction 16 : Ecriture d'une série de mots consécutifs

Format de la trame de requête :

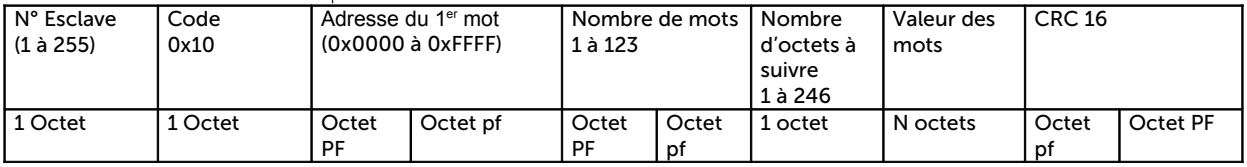

PF= Poids Fort ; pf=Poids faible

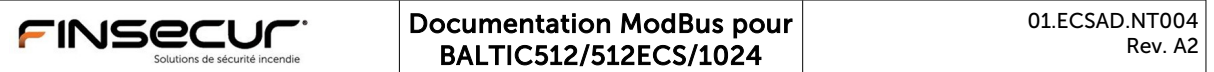

Réponse :

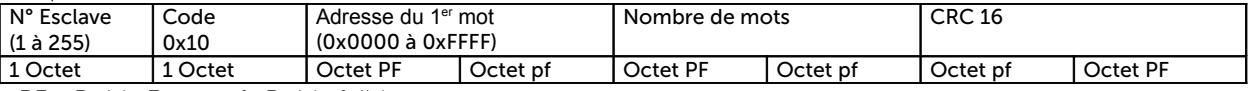

PF= Poids Fort ; pf=Poids faible

## F.8 Fonction 17 : Lecture de l'identification de l'esclave

Format de la trame de requête :

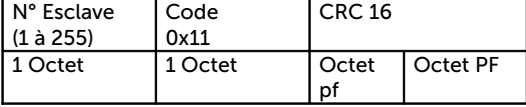

PF= Poids Fort ; pf=Poids faible

Réponse :

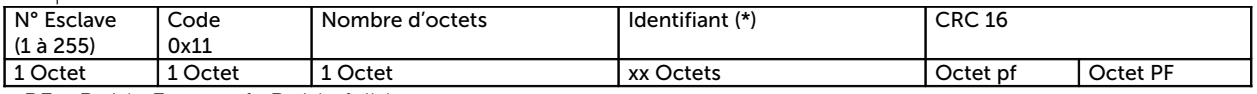

PF= Poids Fort ; pf=Poids faible

(\*) L'identifiant contient (3+X+15) octets, dans l'ordre :

Octet 0 = Famille d'équipement (référentiel Finsécur) = 0x02 pour les ECS

Octet 1 = « Running Status », équipement en fonction = 0xFF (conformité MODBUS)

Octet 2 = Type d'équipement (dans la famille) = 0x02 pour l'ECS BALTIC512 et 0x04 pour l'ECS BALTIC1024.

Octets  $3 \rightarrow 3 + X - 1$ : Description en texte (X caractères à déduire en fonction de la longueur de trame recue)

Octet 3 + X : Numéro de variante sur un octet

Octet  $3 + X + 1$ : version soft sur 3 octets (version majeure/mineure/release)

Octet  $3 + X + 4$ : date de la version (8 caractères : « DD/MM/YY »)

Octet 3 + X + 12 : N° de série sur 3 octets (N° attribué par le banc test = Année/Mois+N°ordre dans le mois)

Nombre d'octets :  $3 + X + 15$ 

## F.9 Adresses de bit / Adresses de mot

Lorsque l'on utilise une fonction faisant référence à une adresse de mot (par exemple la fonction 16), l'adresse spécifiée est l'adresse du 1er octet auquel on souhaite accéder. Par exemple l'adresse 0x0002 correspond à l'adresse de base du 2eme mot de l'espace mémoire, 0x0004 à l'adresse du 3eme mot, etc...

Lorsque l'on utilise une fonction faisant référence à une adresse de bit (par exemple la fonction 15), l'adresse spécifiée correspond à la position absolue du bit dans l'espace mémoire. Par exemple, l'adresse 0x0000 correspond au 1er bit, 0x0008 au 9eme bit et 0xFFFF au 65536eme bit.

## G Description des zones mémoires accessibles par le ModBus

### Structure des données du tableau

Les états de fonctionnement des différents points du système sont accessibles dans des tables contenues dans la mémoire volatile du tableau.

## G.1 Données accessibles en lecture

Plusieurs tables sont accessibles :

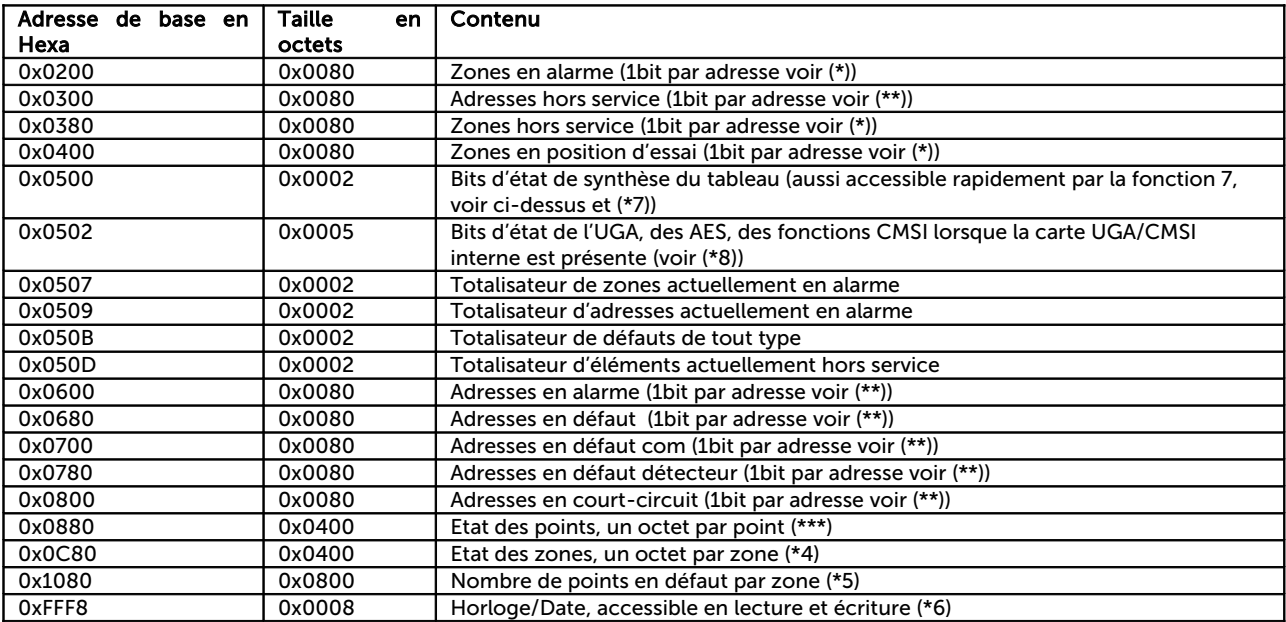

#### Remarques :

L'espace mémoire complet est accessible en lecture (adresse 0x0000 à 0xFFFF), cependant toutes les données ne sont pas significatives pour l'application ModBus. Il n'y a pas de risque à lire des données non-significatives, mais elles ne sont pas exploitables.

### Description des zones mémoires

#### (\*) Pour la table des zones en alarme et la table des zones hors service :

Le 1er bit (bit de poids faible du premier mot) correspond à la zone N°1, le bit de poids fort du 32eme mot correspond à la zone 512.

Une zone hors service à son bit à 1.

### (\*\*) Pour les tables concernant les adresses :

Un segment de 128 bits est prévu pour chaque bus, soit 8 mots par bus en mode rebouclé, ou un segment de 32 bits (2 mots) en mode ouvert.

Par exemple, le mot à l'adresse 0600h retourne la valeur 0040h, soit en binaire 0000 0000 0100 0000.

C'est donc l'adresse N°7 du bus N°1 qui est en alarme.

Attention, l'adressage interne de la table est en octet. Donc pour obtenir l'état d'alarme des points 17 à 32 du bus 1, il faut adresser 0602h.

Pour obtenir l'état d'alarme des adresses du bus 2, commencer à l'adresse 0608h, et ainsi de suite.

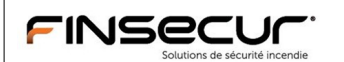

## Récapitulatifs de l'adressage des octets d'état dans les tables d'adresses :

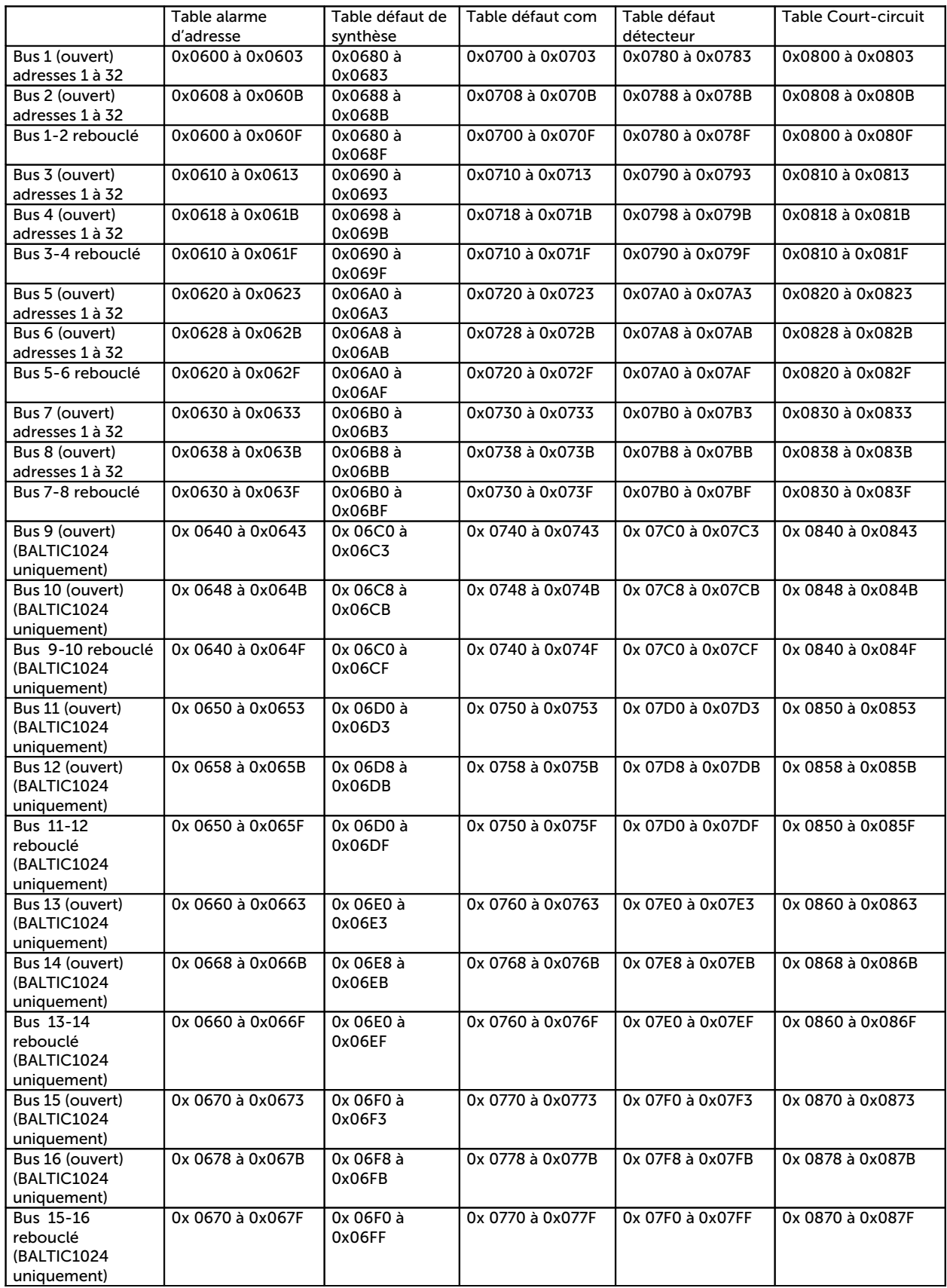

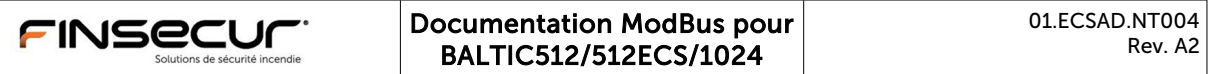

#### $N.B.$ :

La table défaut de synthèse propose un bit pas adresse qui représente la synthèse des différents défauts pouvant affecter l'adresse (défaut com, défaut détecteur, court-circuit). La lecture de ces bits permet d'éviter la lecture des 3 tables de défauts.

La position de chaque bit correspond à l'adresse assignée à chaque position sur le bus. Normalement, il y <sup>a</sup> équivalence entre position et adresse, lors de la mise en service d'une installation. Cependant, en cas d'insertion de nouveaux points ultérieurement sur un bus, l'adressage des points existants n'est pas modifié. En d'autres termes, l'ajout d'un nouveau point dans une installation n'a pas d'incidence sur la position des bits d'adresses existants dans les tables ModBus, il n'est pas nécessaire de re-paramétrer les anciens points.

#### (\*\*\*) Etat par point (BALTIC1024 uniquement) :

Accessible à adresse fixe : par exemple 3eme bus, adresse  $3 \rightarrow$  Adresse de scrutation = 0x0880 + 64\*(bus-1) + Adresse-1 = 0x0902. Si le point n'est pas utilisé, la valeur 0xFF est retournée, sinon chaque bit à une signification :

 Bit 0 (0x01)->Défaut COM du point Bit 1 (0x02)->Point en court-circuit Bit 2 (0x04)->Non utilisé Bit 3 (0x08)->Non utilisé Bit 4 (0x10)->Au moins un défaut Bit 5 (0x20)->Défaut point (défaut capteur pour les détecteurs) Bit 6 (0x40)->Point Hors service Bit 7 (0x80)->Point en alarme

L'adresse du point et l'adresse « utilisateur » (celle qui est utilisée dans les messages d'évènement, et non pas la position sur le bus.

#### (\*4) Etat par zone (BALTIC1024 uniquement) :

Accessible à adresse fixe : par exemple Zone 5  $\rightarrow$  adresse de scrutation = 0x0C80 + Zone-1 = 0x0C84. Si le numéro de zone n'est pas utilisé, la valeur 0xFF est retournée, sinon chaque bit à une signification :

 Bit 0 (0x01)->Non utilisé Bit 1 (0x02)->Non utilisé Bit 2 (0x04)->Non utilisé Bit 3 (0x08)->Non utilisé Bit 4 (0x10)->Au moins un défaut Bit 5 (0x20)->Zone en essai Bit 6 (0x40)->Zone Hors service Bit 7 (0x80)->Zone en alarme

### (\*5) Nombre de points en défaut par zone (BALTIC1024 uniquement) :

Accessible à adresse fixe : par exemple Zone  $5 \rightarrow$  Adresse de scrutation = 0x1080 + 2\*(Zone-1) = 0x1088. Si la zone n'est pas utilisée, la valeur 0xFFFF est retournée, sinon on obtient le nombre de défauts par zone.

#### (\*6) Format horloge :

Année (sur 2octets), mois, jour, jour de la semaine, heures, minutes, secondes (au total 8octets). L'écriture de l'horloge se fait par écriture de n mots (fonction 0x10).

### (\*7) Flags Etats généraux du tableau

On a accès aux états généraux par des drapeaux (bits) accessibles à l'adresse 0x0500 (hexa) :

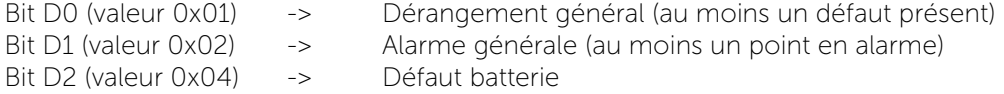

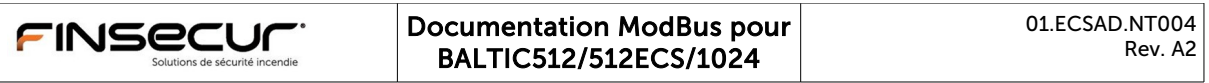

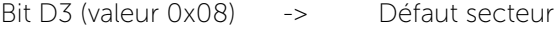

Bit D4 (valeur 0x10) -> Il y a au moins un élément Hors Service

Bit D5 (valeur 0x20) -> Il y a au moins une zone en position d'essai

### (\*8) Flags Etats de la carte UGA/CMSI (lorsque celle-ci est installée)

Les octets à partir de l'adresse 0x502 permettent de connaître l'état de l'UGA et des fonctions CMSI de la carte UP

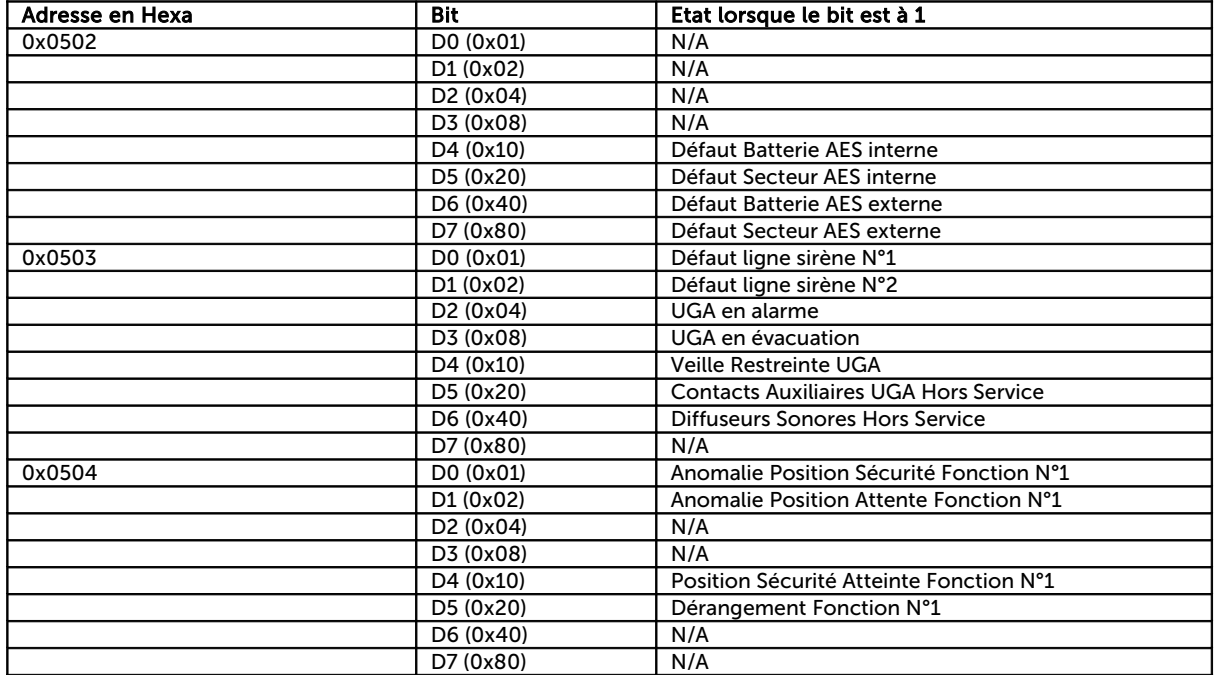

## G.2 Données accessibles en écriture

Plusieurs tables sont accessibles en écriture. On peut donc effectuer les commandes suivantes à partir d'une supervision :

- Mise en/hors service d'adresses ou de zones d'adresses
- Réarmement (important : doit être conditionné à un code d'accès au niveau de la supervision pour respecter les niveaux d'accès, le réarmement devant être accessible uniquement au personnel habilité)
- Arrêt signaux sonores
- Si une carte UGA/CMSI interne est présente dans l'ECS Baltic512 :
	- Mise en veille restreinte/générale de l'UGA
	- Activation de l'évacuation (avec ou sans temporisation)
	- Activation des fonctions CMSI 1 à 3

## G.2.1 Description des commandes :

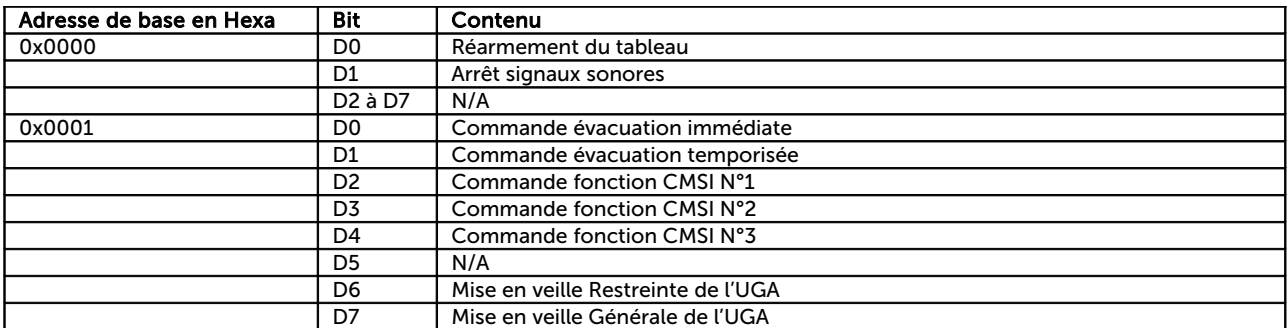

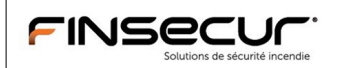

#### G.2.2 Tables de mise hors service :

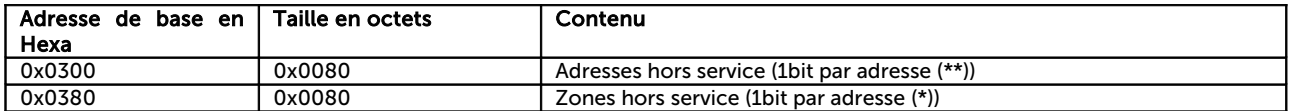

Important : un bit à 1 met l'adresse (ou la zone) hors service, un bit à 0 la met en service. Ces tables sont accessibles en lecture, avec les fonctions de lecture de mot et de bit, et sont modifiables à l'aide des fonctions d'écriture de mot et de bit.

#### (\*) Pour la table des zones en alarme et la table des zones hors service :

Le 1er bit (bit de poids faible du premier mot) correspond à la zone N°1, le bit de poids fort du 32eme mot correspond à la zone 512.

Une zone hors service a son bit à 1.

#### (\*\*) Pour les tables concernant les adresses hors service :

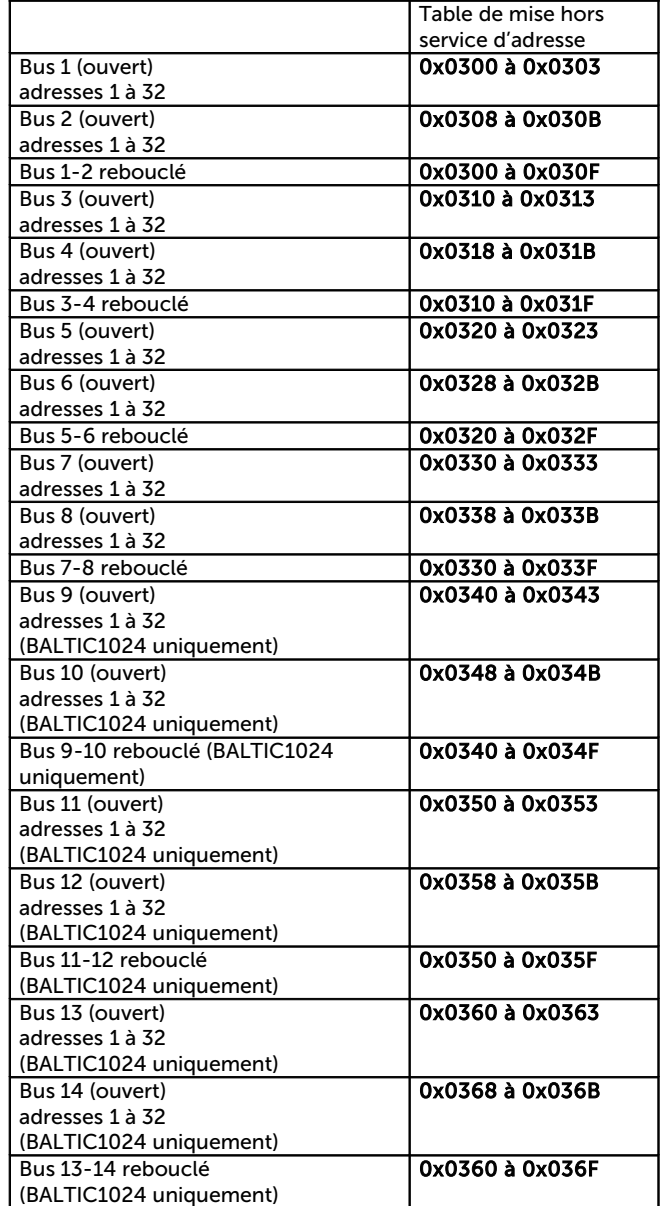

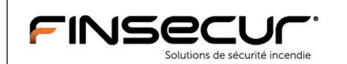

#### Documentation ModBus pour BALTIC512/512ECS/1024

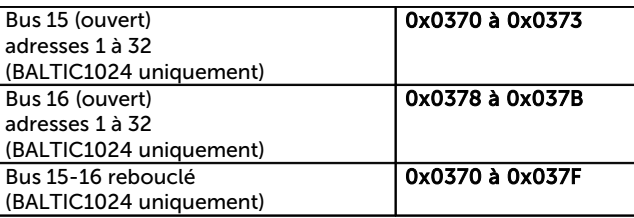

8 mots par bus en mode rebouclé, ou un segment de 32 bits (2 mots) en mode ouvert.

Par exemple, pour mettre hors service la 3ème adresse du 1er bus, écrire la valeur 0x0004 à l'adresse 0x300 (écriture de mot), ou bien mettre à 1 le 3ème bit à l'aide de la fonction d'écriture de bit (adresse de bit (0x300  $*$  8 = 0x1802)

## G.2.3 Réglage de l'horloge :

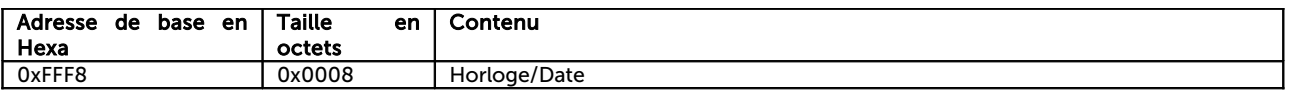

#### Format horloge :

Année (sur 2 octets), mois, jour, jour de la semaine, heures, minutes, secondes (au total 8 octets). L'écriture de l'horloge se fait par écriture de n mots (fonction 0x10).

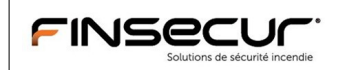

## H FONCTIONS « USER DEFINED »

Ces fonctions sont réservées à l'utilisation par Finsécur,

## H.1 Fonction 65 : Test de liaison

Permet de vérifier une liaison, ne retourne aucun argument.

Format de la trame de requête :

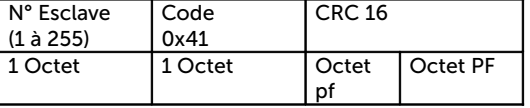

PF= Poids Fort ; pf=Poids faible

Réponse :

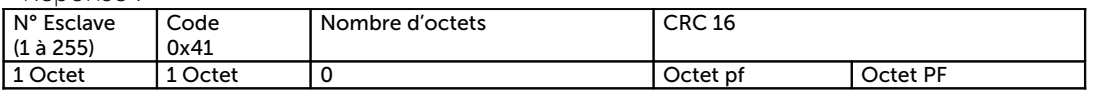

PF= Poids Fort ; pf=Poids faible

## H.2 Fonction 100 : Lecture de données en Flash série

A partir des ECS BALTIC 1024, cette fonction permet de relire une configuration en Flash (nécessite une interprétation de la structure de donnée de site pour pouvoir exploiter les données reçues).

Format de la trame de requête :

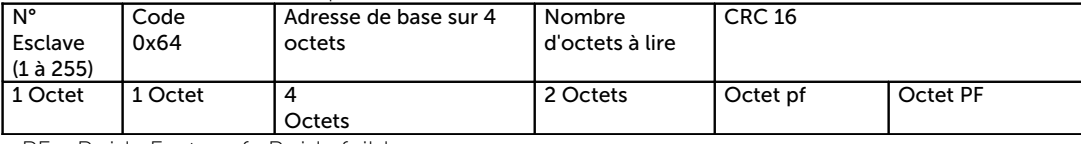

PF= Poids Fort ; pf=Poids faible

Réponse :

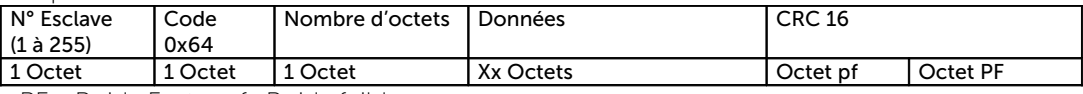

PF= Poids Fort ; pf=Poids faible

## H.3 Fonction 104 : Lecture de données en Eeprom

Pour les ECS BALTIC 512, cette fonction permet de relire une configuration en EEPROM (nécessite une interprétation de la structure de donnée de site pour pouvoir exploiter les données reçues).

Format de la trame de requête :

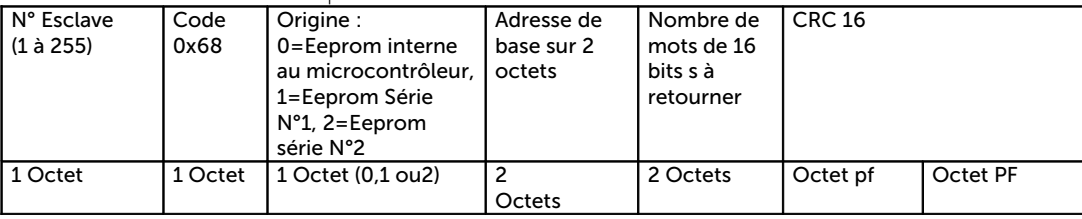

PF= Poids Fort ; pf=Poids faible

Réponse :

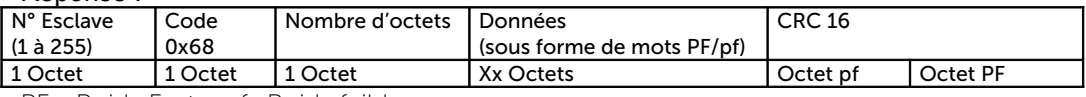

PF= Poids Fort ; pf=Poids faible

## H.4 Fonction 105: Lecture de libellé de zone

Permet de lire un libellé de zone, sans connaître la structure de donnée de site.

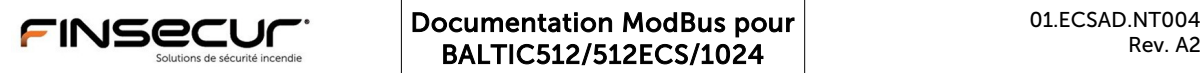

Format de la trame de requête :

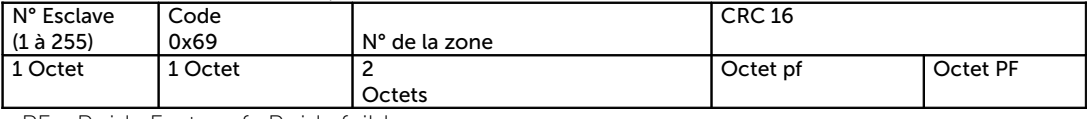

PF= Poids Fort ; pf=Poids faible

Réponse :

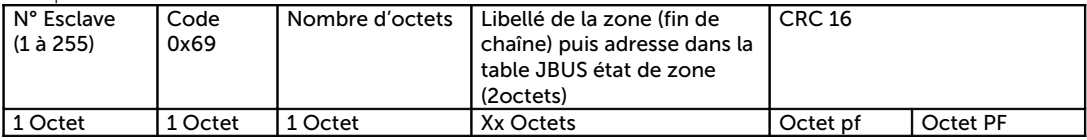

PF= Poids Fort ; pf=Poids faible

## H.5 Fonction 106: Lecture de données de points

Permet de lire un libellé de point et divers paramètres, sans connaître la structure de donnée de site.

Format de la trame de requête :

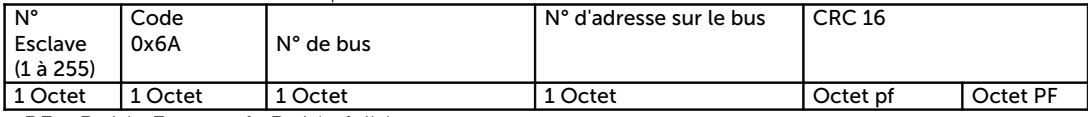

PF= Poids Fort ; pf=Poids faible

Réponse :

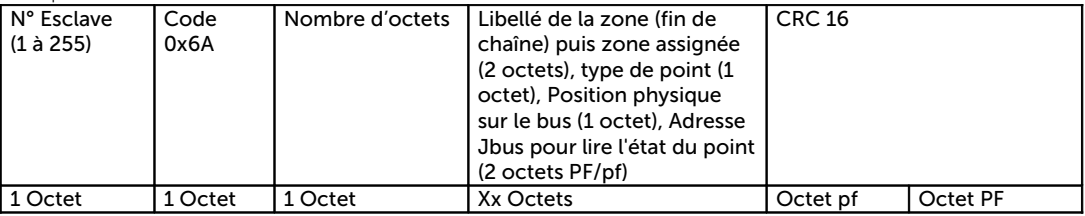

PF= Poids Fort ; pf=Poids faible

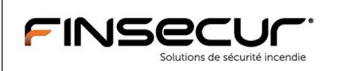

# RAPPELS SUR LE PROTOCOLE MODBUS

Les spécifications du protocole ModBus sont accessibles sur le web, à l'adresse http://www.modbus.org/ qui s'occupe d'harmoniser les informations à destination des concepteurs et des utilisateurs de MODBUS.

On peut y télécharger gratuitement le document intitulé « MODBUS over Serial Line, Specification & Implementation guide ».

Le paragraphe3.4.5 « Line Termination » impose que l'installation prévoit une résistance d'équilibrage aux deux extrémités de la connexion RS485. Pour des raisons de facilité d'installation, le port N°2 de l'ECS BALTIC intègre en standard cette terminaison de 120 Ohms. Le poste maître qui envoie les requêtes doit aussi être équipé de cette terminaison. A noter que la présence de la terminaison dans l'ECS BALTIC implique qu'elle soit seule sur la branche RS485 où elle est raccordée. En cas de plusieurs ECS BALTIC sur la même branche, utiliser des « HUBS » ou bien nous consulter.

Le paragraphe 3.4.6 « Line Polarization » indique que le poste maître DOIT fournir la polarisation de la ligne (au +5v et au 0v). Il est aussi spécifié que les poste esclaves NE DOIVENT PAS être équipés de polarisation. Pour le port série N°2 il faut donc désactiver cette polarisation à l'aide du dip-switch prévu à cet effet.

La vitesse par défaut d'une liaison MODBUS est de 19.2 kBauds (paragraphe 3.2) la vitesse de 9600 Bauds est une option de la norme.

L'implémentation MODBUS de l'ECS BALTIC est faite en mode RTU (Remote Terminal Unit, donc en binaire, avec une somme de contrôle de type CRC16).

En cas d'erreur de réception (erreur de communication) aucune trame n'est retournée au maître, celui-ci doit traiter les non-réponses à l'aide d'un Time-Out (ceci est aussi décrit dans la spécification MODBUS).

# J IMPLEMENTATION D'UN LIEN ETHERNET VIA « MODBUS TCP/IP »

Il est tout à fait possible d'insérer un ECS BALTIC au sein d'un réseau de supervision implémenté suivant le protocole « Modbus TCP/IP ». Dans ce cas il est nécessaire d'insérer une passerelle de protocole ModBus-TCP/IP vers MODBUS-RTU entre le réseau et l'ECS BALTIC.

Les messages de requête ModBus sont envoyés depuis le superviseur, encapsulés dans une trame TCP/IP, envoyés sur le réseau LAN (par exemple ETHERNET) jusqu'à la passerelle, celle-ci se charge de « décapsuler » la requête et de la mettre au format MODBUS-RTU, compatible avec l'interface MODBUS de l'ECS BALTIC. La réponse à la requête est alors envoyée par l'ECS BALTIC à la passerelle, qui se charge de renvoyer l'information encapsulée en TCP/IP vers le superviseur.

Il est à noter que la liaison avec l'ECS BALTIC peut se faire soit en mode RS232, soit en mode RS485, les passerelles supportant en général les deux modes. L'utilisation du mode RS485 permet de connecter plusieurs ECS BALTIC (avec une adresse esclave différente pour chacune d'elles) sur la même passerelle (elle peut en général gérer 32 esclaves).

En fait, cette adaptation de protocole est complètement transparente, aussi bien pour le superviseur que pour l'ECS BALTIC. Aucun paramétrage particulier n'est à effectuer sur l'ECS BALTIC, l'administrateur réseau devra simplement renseigner le superviseur en ce qui concerne l'adresse IP de la passerelle, et éventuellement modifier les paramètres réseau de celle-ci suivant le besoin (les outils logiciels sont fournis avec la passerelle).

Une alimentation secourue peut être nécessaire pour sauvegarder l'alimentation de la passerelle en cas de coupure secteur (dans le cas où l'ensemble du réseau est secouru bien entendu). Les passerelles de type MOXA Ref.MGATE MB3180, MGATE MB3170 ou MB3270 (2 ports) sont particulièrement bien adaptées à ce type de connexion.

> ================ FIN DU DOCUMENT ================